# **Unit 8: Introduction to Visual Basic Objects**

In this assignment, you will create interfaces for **six projects**. Start a new Visual Basic project for each interface. **Note**: You will have to experiment with some Visual Basic properties that have not been covered in the Unit 8 introductory lesson.

Be certain to name all project objects using the correct prefix and naming convention.

#### **Project 1:**

Create the interface shown in the image below:

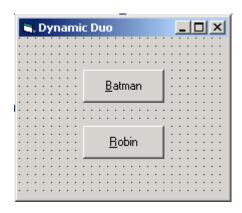

Save this project as vbpU8\_DynamicDuo.

#### **Project 2:**

Create the interface shown in the image below:

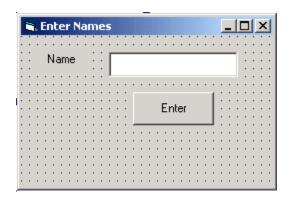

Save this project as vbpU8\_EnterNames.

## **Project 3:**

Create the interface shown in the image below:

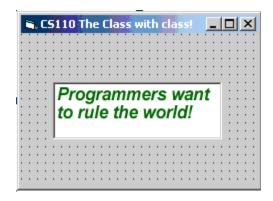

Save this project as vbpU8\_TheClass.

## **Project 4:**

Create the interface shown in the image below:

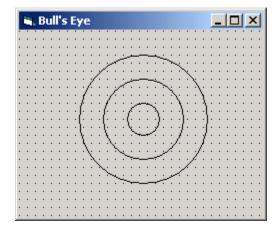

Save this project as vbpU8\_BullsEye.

# **Project 5:** Create the interface shown in the image below:

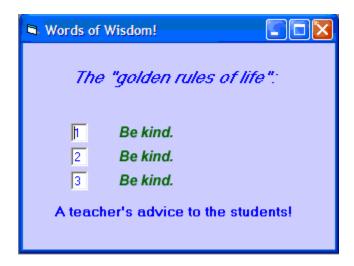

Save this project as vbpU8\_Wisdom.

## **Project 6:**

Reproduce your student ID card on a Visual Basic form.

Save your project as vbpU8\_IDCard.